# **Introduction to R**

Thomas J. Leeper

Department of Political Science and Government Aarhus University

November 14, 2013

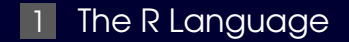

<span id="page-3-0"></span>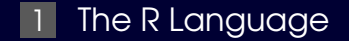

#### Try on your own

Use R as a calculator: Do the ["Basic Math"](https://github.com/leeper/Rcourse/blob/gh-pages/Scripts/basicmath.r) tutorial

#### Always know where you are with getwd()

#### Always know where you are with getwd()

 $\blacksquare$  R is case-sensitive: mean is not the same as Mean

- **Always know where you are with getwd()**
- R is case-sensitive: mean is not the same as Mean  $\blacksquare$
- $\blacksquare$   $\Uparrow$  and  $\Downarrow$  cycle through your command history

- Always know where you are with getwd()
- R is case-sensitive: mean is not the same as Mean  $\blacksquare$
- ↑ and  $\Downarrow$  cycle through your command history
- **Page Up and Page Down control your screen**

ips

- Always know where you are with getwd()
- R is case-sensitive: mean is not the same as Mean  $\blacksquare$
- **↑ and ↓ cycle through your command history**
- **Page Up and Page Down control your screen**
- $\blacksquare$  > prompt means R is ready for a command + means your last command wasn't complete

#### Questions so far?

Load data Estimate 4 regression models  $\blacksquare$ Look at coefficients п

Load data

- Estimate 4 regression models
- Look at coefficients  $\blacksquare$

■ Data from: Cusack, Iversen, Soskice. (2007). "Economic Interests and the Origins of Electoral Systems" *APSR* 101(3):373–391.

TABLE 3. Replication and Re-test of Boix's Model on the Choice of Electoral Rules in the Interwer Period

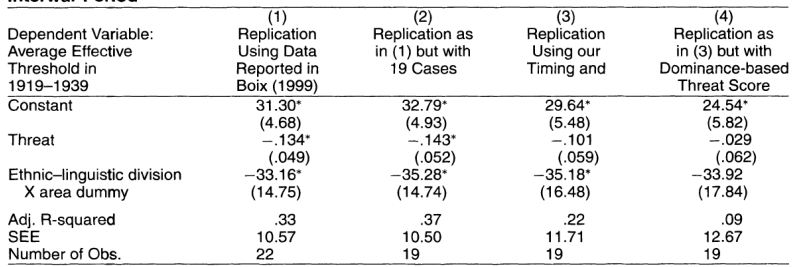

\* sig. at .05 level.

Note: Cols 2, 3, and 4 exclude Finland, Greece, and Luxembourg from the analysis.

```
library("foreign")
cis < -read.dta(file.choose())[cis$smpl==1,]
lm3_1 <- lm(thresh~threat + fragdum,
data = cis)lm3_2 <- lm(thresh~threat + fragdum,
data=cis[cis$oursmpl==1,])
lm3 3 <- lm(thresh~threat13 + fragdum,
data=cis[cis$oursmpl==1,])
lm3 4 <- lm(thresh~stthroct2 + fragdum,
data=cis[cis$oursmpl==1,])
lapply(ls(pattern="lm"),
function(i)
round(summary(qet(i))$coeff,1:2],2))
```

```
library("foreign")
cis < -read.dta(file.choose())[cis$smpl==1,]
lm3_1 <- lm(thresh~threat + fragdum,
data = cis)lm3_2 <- lm(thresh~threat + fragdum,
data=cis[cis$oursmpl==1,])
lm3_3 <- lm(thresh~threat13 + fragdum,
data=cis[cis$oursmpl==1,])
lm3 4 <- lm(thresh~stthroct2 + fragdum,
data=cis[cis$oursmpl==1,])
lapply(ls(pattern="lm"),
function(i)
round(summary(qet(i))$coeff,1:2],2))
```

```
library("foreign")
cis < -read.dta(file.choose())[cis$smpl==1,]
lm3_1 <- lm(thresh~threat + fragdum,
data = cis)lm3_2 <- lm(thresh~threat + fragdum,
data=cis[cis$oursmpl==1,])
lm3 3 <- lm(thresh~threat13 + fragdum,
data=cis[cis$oursmpl==1,])
lm3 4 <- lm(thresh~stthroct2 + fragdum,
data=cis[cis$oursmpl==1,])
lapply(ls(pattern="lm"),
function(i)
round(summary(qet(i))$coeff,1:2],2))
```

```
library("foreign")
cis < -read.dta(file.choose())[cis$smpl==1,]
lm3_1 <- lm(thresh~threat + fragdum,
data = cis)lm3_2 <- lm(thresh~threat + fragdum,
data=cis[cis$oursmpl==1,])
lm3 3 <- lm(thresh~threat13 + fragdum,
data=cis[cis$oursmpl==1,])
lm3 4 <- lm(thresh~stthroct2 + fragdum,
data=cis[cis$oursmpl==1,])
lapply(ls(pattern="lm"),
function(i)
round(summary(qet(i))$coeff,1:2],2))
```

```
library("foreign")
cis < -read.dta(file.choose())[cis$smpl==1,]
lm3_1 <- lm(thresh~threat + fragdum,
data = cis)lm3_2 <- lm(thresh~threat + fragdum,
data=cis[cis$oursmpl==1,])
lm3 3 <- lm(thresh~threat13 + fragdum,
data=cis[cis$oursmpl==1,])
lm3 4 <- lm(thresh~stthroct2 + fragdum,
data=cis[cis$oursmpl==1,])
lapply(ls(pattern="lm"),
function(i)
round(summary(qet(i))$coeff,1:2],2))
```

```
library("foreign")
cis < -read.dta(file.choose())[cis$smpl==1,]
lm3_1 <- lm(thresh~threat + fragdum,
data = cis)lm3_2 <- lm(thresh~threat + fragdum,
data=cis[cis$oursmpl==1,])
lm3_3 <- lm(thresh~threat13 + fragdum,
data=cis[cis$oursmpl==1,])
lm3 4 <- lm(thresh~stthroct2 + fragdum,
data=cis[cis$oursmpl==1,])
lapply(ls(pattern="lm"),
function(i)
round(summary(qet(i))$coeff,1:2],2))
```

```
library("foreign")
cis < -read.dta(file.choose())[cis$smpl==1,]
lm3_1 <- lm(thresh~threat + fragdum,
data = cis)lm3_2 <- lm(thresh~threat + fragdum,
data=cis[cis$oursmpl==1,])
lm3 3 <- lm(thresh~threat13 + fragdum,
data=cis[cis$oursmpl==1,])
lm3_4 <- lm(thresh~stthroct2 + fragdum,
data=cis[cis$oursmpl==1,])
lapply(ls(pattern="lm"),
function(i)
round(summary(qet(i))$coeff,1:2],2))
```

```
library("foreign")
cis < -read.dta(file.choose())[cis$smpl==1,]
lm3_1 <- lm(thresh~threat + fragdum,
data = cis)lm3_2 <- lm(thresh~threat + fragdum,
data=cis[cis$oursmpl==1,])
lm3 3 <- lm(thresh~threat13 + fragdum,
data=cis[cis$oursmpl==1,])
lm3 4 <- lm(thresh~stthroct2 + fragdum,
data=cis[cis$oursmpl==1,])
lapply(ls(pattern="lm"),
function(i)
round(summary(qet(i))$coef[,1:2],2))
```
#### Questions so far?

Everything in R is an "object"

### Try on your own

Create variables: Do the ["Variables"](https://github.com/leeper/Rcourse/blob/gh-pages/Scripts/variables.r) tutorial

#### Questions so far?

Everything in R is an "object"

Everything in R is an "object"

All objects have a "class"

# Try on your own

Understand R data structures:

- ["Vectors"](https://github.com/leeper/Rcourse/blob/gh-pages/Scripts/vectors.r)
- **N** ["Vector indexing"](https://github.com/leeper/Rcourse/blob/gh-pages/Scripts/vectorindexing.r)
- ["Matrices"](https://github.com/leeper/Rcourse/blob/gh-pages/Scripts/matrices.r)
- $\blacksquare$  ["Lists"](https://github.com/leeper/Rcourse/blob/gh-pages/Scripts/lists.r)
- **Dataframes**"

#### Questions so far?

Everything in R is an "object"

All objects have a "class"

Everything in R is an "object" п

All objects have a "class"

We execute functions on objects  $\blacksquare$ **Functions work differently (or not at all) on** different classes

Everything in R is an "object" п

All objects have a "class"

We execute functions on objects  $\blacksquare$ **Functions work differently (or not at all) on** different classes

Functions return objects *and* print to the console 

Everything in R is an "object" п

All objects have a "class"

We execute functions on objects  $\blacksquare$ **Functions work differently (or not at all) on** different classes

Functions return objects *and* print to the console 

We can then do further things with those objects

#### Try on your own

Understand objects and printing: Do the ["Objects"](https://github.com/leeper/Rcourse/blob/gh-pages/Scripts/objects.r) tutorial

# When things go wrong...

# When things go wrong...

#### Don't panic

<sup>2</sup> Parsing errors versus syntax errors: Error: unexpected ')' in  $\sqrt{\ln(y - y)}$ Error in eval(expr, envir, enclos) : object 'y' not found

<sup>3</sup> Google the error or warning

<sup>4</sup> Use [StackOverflow](http://stackoverflow.com/questions/tagged/r)

#### A script editor makes your life easier. . .

Helps you understand code more easily  $\blacksquare$ 

Work interactively to build a script R script is like a Stata do file File extension: .R or .r  $\blacksquare$ 

Write down all of your code

Use comments (#) liberally

```
install.packages("devtools")
library("devtools")
install qithub("rite", "leeper")
library("rite")
rite()
```

```
install.packages("devtools")
library("devtools")
install qithub("rite", "leeper")
library("rite")
rite()
```

```
install.packages("devtools")
library("devtools")
install github("rite", "leeper")
library("rite")
rite()
```

```
install.packages("devtools")
library("devtools")
install qithub("rite", "leeper")
```

```
library("rite")
rite()
```

```
install.packages("devtools")
library("devtools")
install qithub("rite", "leeper")
library("rite")
```
rite()

```
install.packages("devtools")
library("devtools")
install qithub("rite", "leeper")
library("rite")
rite()
```
#### Questions so far?